## **Unregistration steps from your current E-Wallet**

## **خطوات إلغاء المحفظة الإلكترونية**

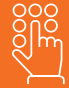

**Type down your Mobile number and National ID in the assigned fields.**

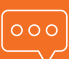

**If both NID and Mobile Number match the ownership records, an OTP will be sent to your mobile number along with your wallet service provider .**

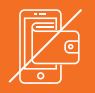

**Type down the OTP in the assigned field...Your wallet will be instantly un-registered.**

**قم بأدخال رقم البطاقة ورقم الهاتف المحمول المراد الاستعلام عنه في الأماكن المخصصة .**

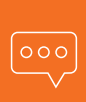

**في حاله ان رقم الهاتف المحمول مسجل بنفس رقم البطاقة...سيتم ارسال رساله نصيه لرقم الهاتف المحمول تحتوي علي رقم سري متغير و اسم مقدم الخدمة المسجل لديه المحفظة .**

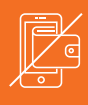

**في حاله الرغبة في الغاء المحفظة... ادخل الرقم السري المتغير في المكان المخصص ليتم الغاء المحفظة في الحال .**

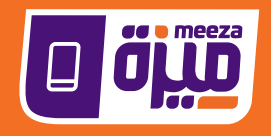

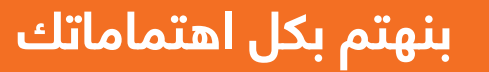

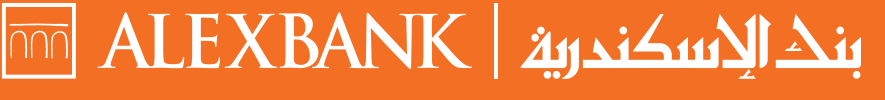

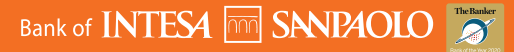

تطبق الشروط و الأحكام www.alexbank.com 19033 رقم التسجيل الضريبي ٢٠٠-٠٢٩-٦٦٥: